How to record accumulated depreciation for fixed asset?

- 1. GL | Journal Entry
- 2. New
- 3. Key in the double entry for recording accumulated depreciation Eg: Record the depreciation of motor vehicle in year 2015 Debit Depreciation Expenses RM1000 Credit Accumulated Depreciation of Motor Vehicle RM1000
- 4. Save

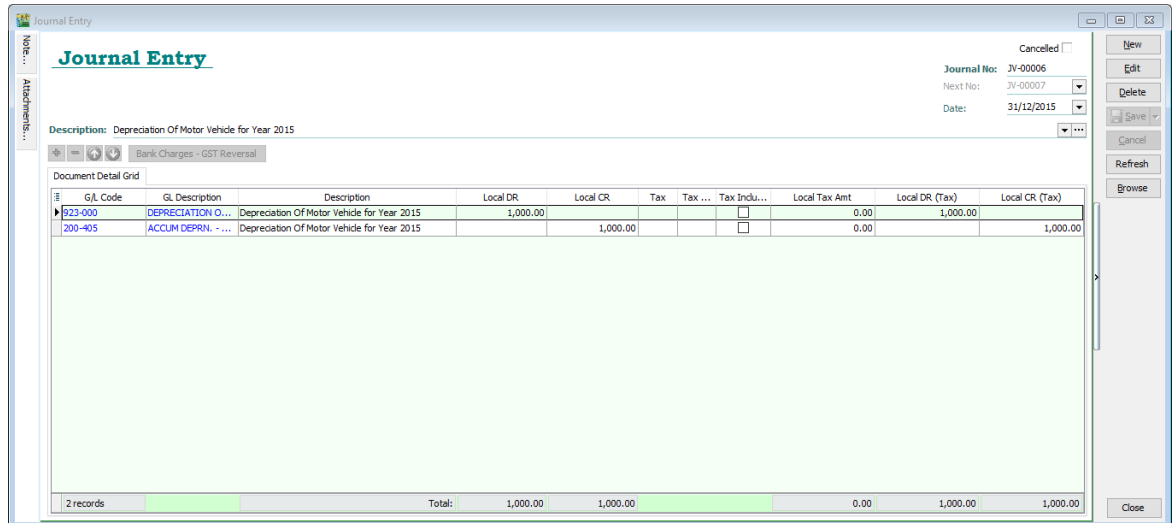

When it comes to a new year, we have to record the depreciation of motor vehicle for year 2016, we can record the depreciation by some simple steps!

- 1. GL | Journal Entry | Open the journal entry of depreciation in year 2015
- 2. Right click on empty space, refer picture , **Copy Journal Entry**

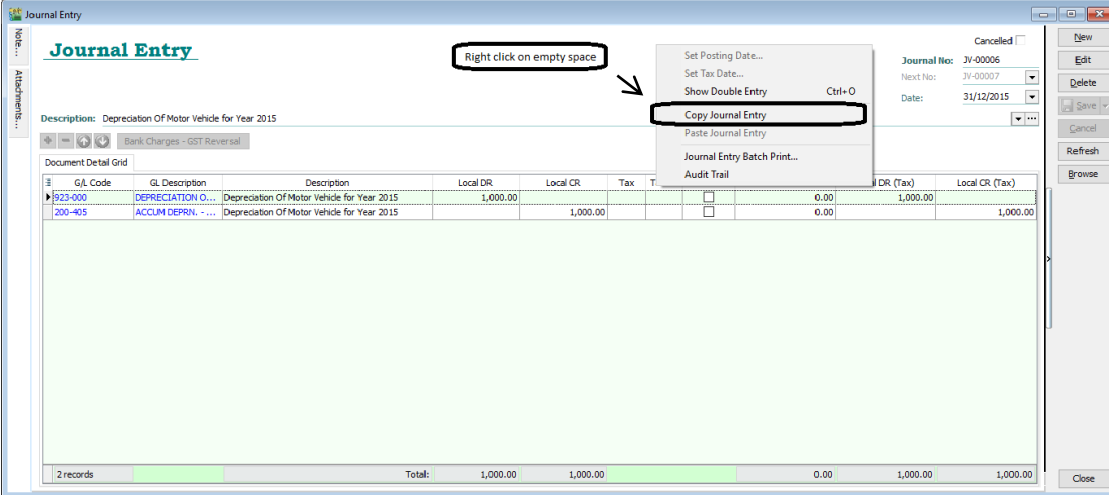

3. New

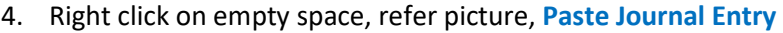

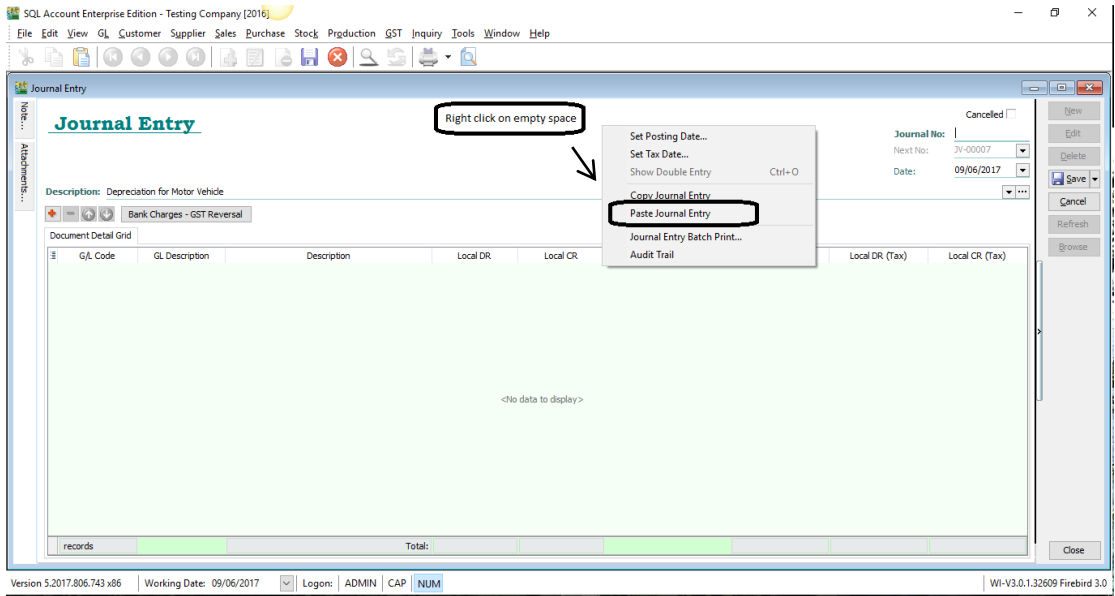

## 5. Edit the journal entry by changing the date, description and amount

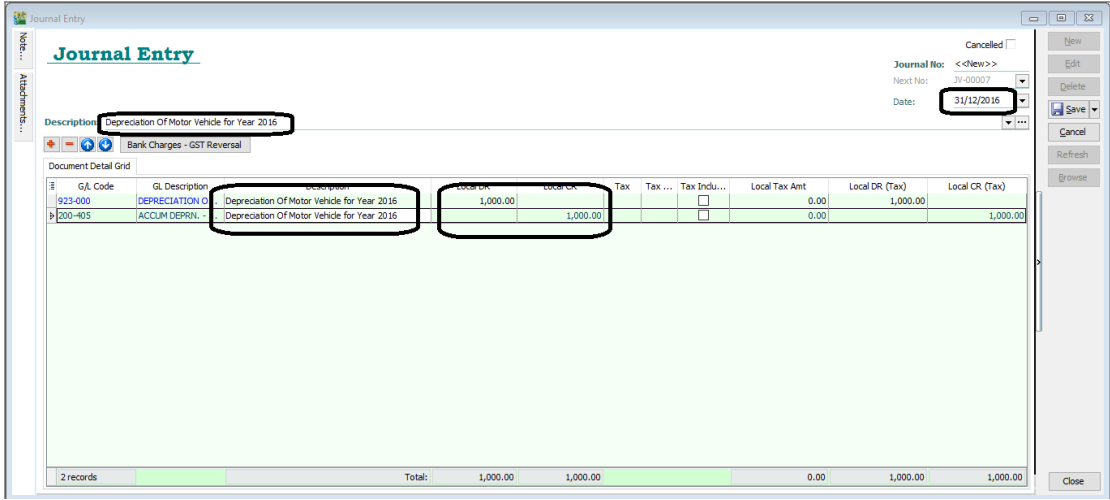

6. Save!

Thank You

-End-